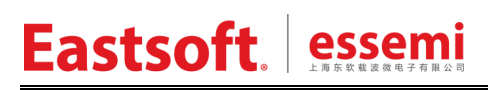

文档编号: AN\_144

上海东软载波微电子有限公司

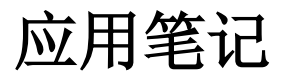

# **ES8H018x/ES8H0173/ES8H0163**

| 版本    | 修订日期            | 修改概要                       |
|-------|-----------------|----------------------------|
| V1.00 | 2022-2-7        | 初版                         |
| V1.01 | $2022 - 12 - 2$ | 增加第2章: 外设初始化步骤             |
| V1.02 | $2024 - 1 - 4$  | 增加 1.3 小节: 区分不同型号芯片        |
| V1.03 | 2024-3-5        | 完善 1.21 小节对 XTAL 使用注意事项的说明 |

修订历史

地 址:中国上海市徐汇区古美路 1515 号凤凰园 12 号楼 3 楼

- E-mail: support@essemi.com
- 电 话:+86-21-60910333
- 传 真:+86-21-60914991
- 网 址: [http://www.essemi.com/](http://www.ichaier.com/)

版权所有©

#### 上海东软载波微电子有限公司

本资料内容为上海东软载波微电子有限公司在现有数据资料基础上慎重且力求准确无误编制而成,本资料中所记载 的实例以正确的使用方法和标准操作为前提,使用方在应用该等实例时请充分考虑外部诸条件,上海东软载波微电 子有限公司不担保或确认该等实例在使用方的适用性、适当性或完整性,上海东软载波微电子有限公司亦不对使用 方因使用本资料所有内容而可能或已经带来的风险或后果承担任何法律责任。基于使本资料的内容更加完善等原因, 上海东软载波微电子有限公司保留未经预告的修改权。使用方如需获得最新的产品信息,请随时用上述联系方式与 上海东软载波微电子有限公司联系

目录

#### 内容目录

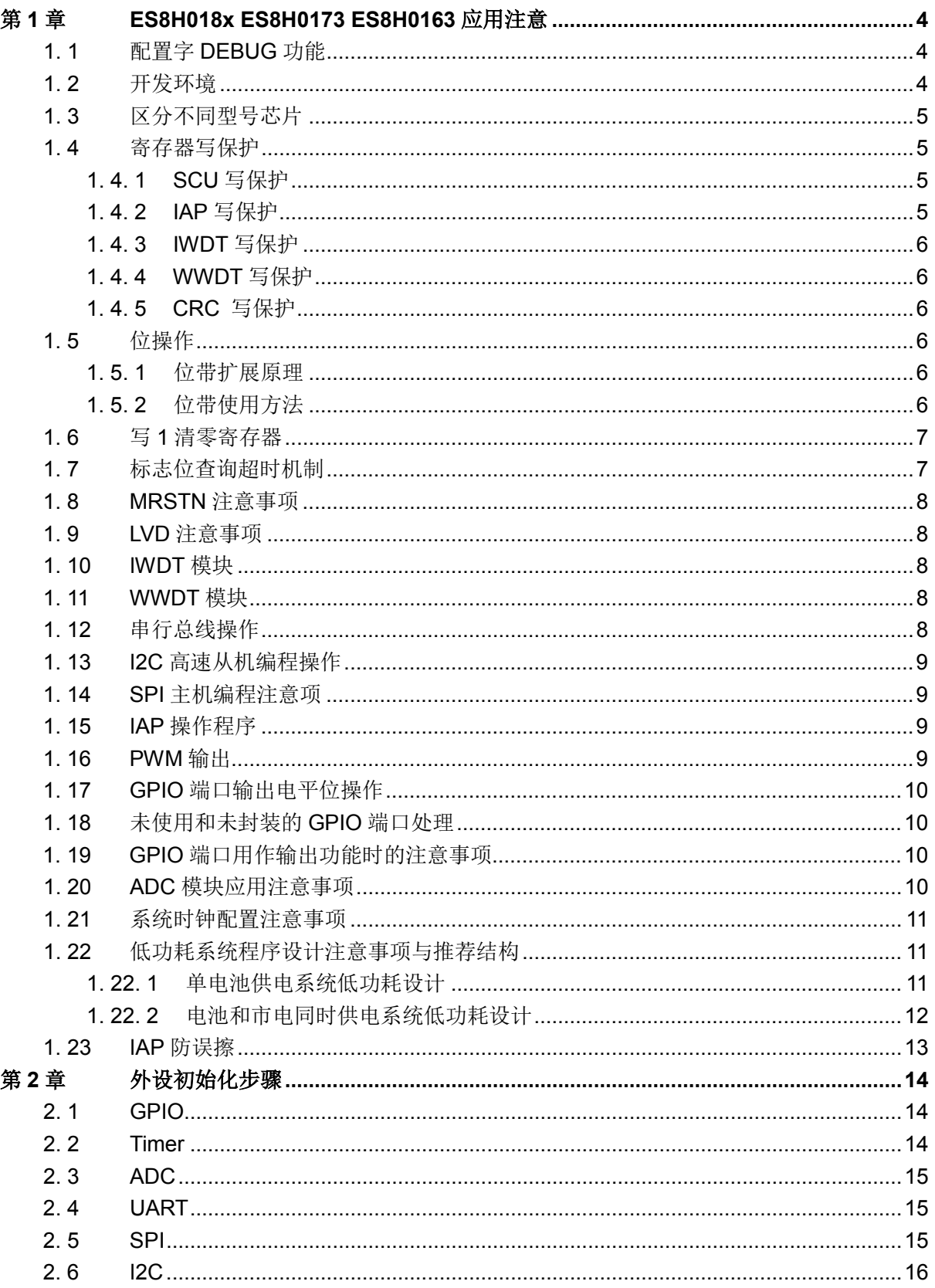

# 第**1**章 **ES8H018x ES8H0173 ES8H0163** 应用注意

## <span id="page-3-1"></span><span id="page-3-0"></span>**1. 1** 配置字**DEBUG**功能

调试时:CFG\_SWD 要使能。

生产正式产品时: CFG\_SWD 必须禁止,否则加密编程无效,并且可能会因调试管脚输入悬空 而出现芯片休眠功耗异常、抗干扰性能变差等隐患。

## <span id="page-3-2"></span>**1. 2** 开发环境

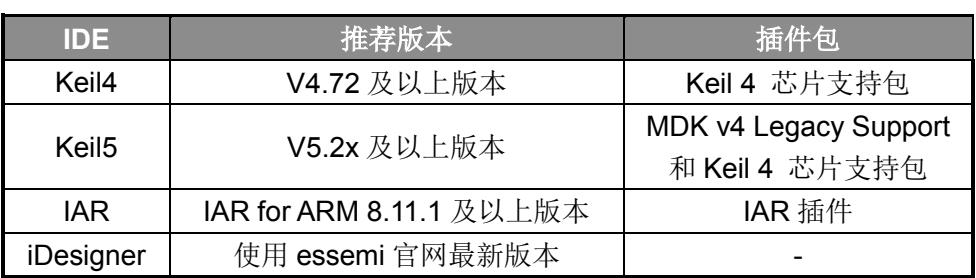

Keil5 使用说明: 8P/8H 产品在 Keil5 下开发需要进行如下步骤:

1.安装 "MDK v4 Legacy Support" (<http://www2.keil.com/mdk5/legacy/>), 然后就可以在 keil5 下安装"Keil 4 芯片支持包"。

2.Keil5 限制用户对 Cortex-M0 进行 bitband 操作,用户需要去除原工程里对 C 编译器的 bitband 配置,如下图:

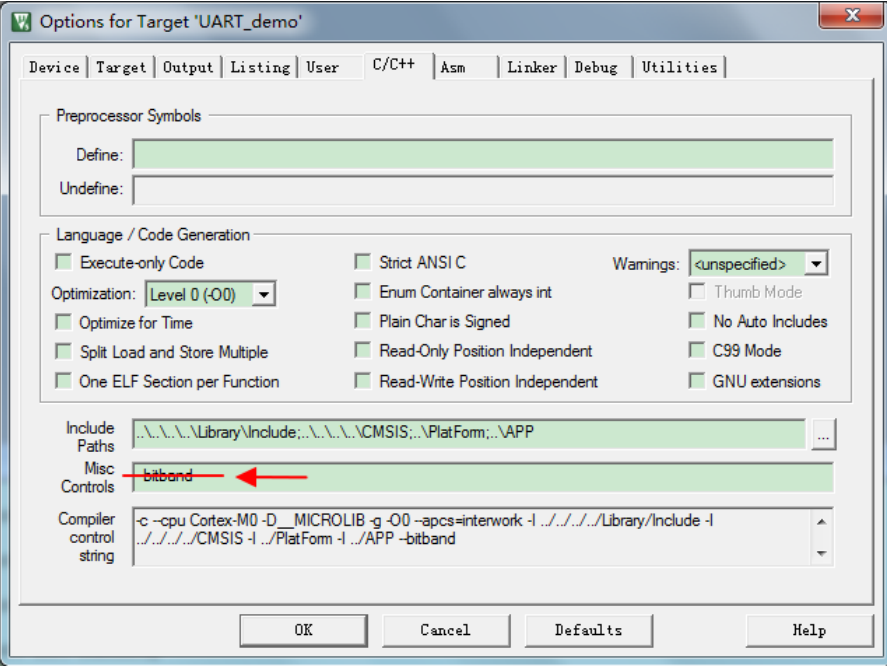

## <span id="page-4-0"></span>**1. 3** 区分不同型号芯片

库文件针对不同型号的芯片做了条件编译,需要在工程配置里添加对应芯片的宏定义。例如: 在 MDK 工程添加 ES8H0183 宏定义。

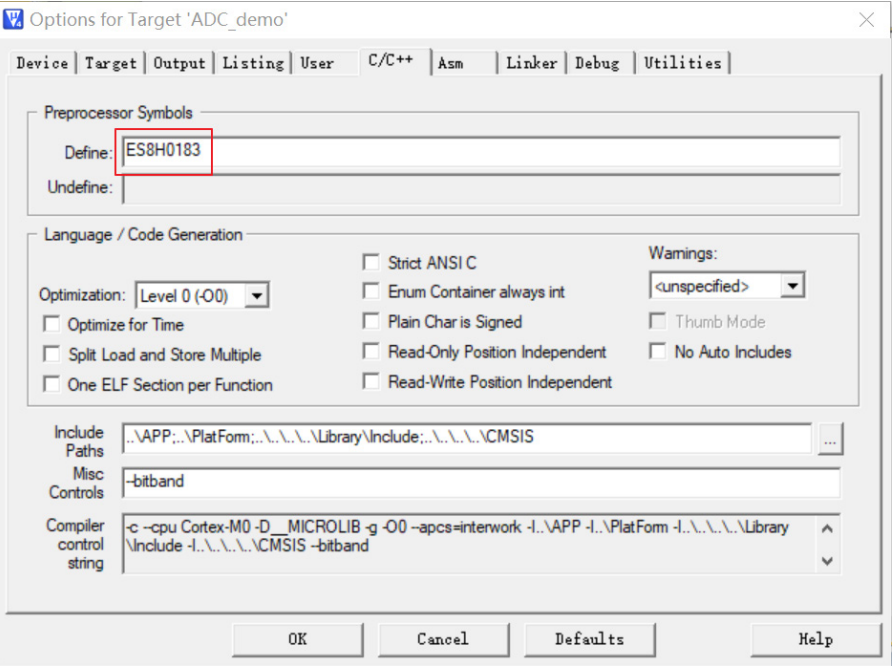

#### <span id="page-4-1"></span>**1. 4** 寄存器写保护

为避免程序的异常导致运行错误,芯片写保护寄存器用于阻止对被保护的寄存器误操作。 系统控制单元, RTC,WDT 等模块支持寄存器写保护,对被保护的寄存器进行写之前需要解 除写保护状态(允许写),否则无法对写保护寄存器写入。操作完成后,再使能写保护(禁止写)。

#### <span id="page-4-2"></span>**1. 4. 1 SCU**写保护

系统控制寄存器 SCU 的访问操作会影响整个芯片的运行状态,芯片提供系统设置保护寄存器 SCU\_PROT。

对 SCU\_PROT 寄存器以字方式写入 0x55AA6996 会解除写保护,对该寄存器写入其他任何值 都会使能写保护。

SCU\_PROT 保护的寄存器为 SCU\_NMICON, SCU\_PWRC, SCU\_FAULTFLAG, SCU\_WAKEUPTIME, SCU\_DBGHALT, SCU\_FLASHWAIT, SCU\_SOFTCFG, SCU\_LVDCON, SCU\_CCM, SCU\_PLLLKCON, SCU\_SCLKEN0, SCU\_SCLKEN1, SCU\_PCLKEN0, SCU PCLKEN1, SCU PRSTEN0, SCU PRSTEN1, SCU TIMEREN, SCU TIMERDIS, SCU TBLREMAPEN, SCU TBLOFF。

库函数提供 SCU\_RegUnLock 宏解除写保护, SCU\_RegLock 宏使能写保护。

#### <span id="page-4-3"></span>**1. 4. 2 IAP**写保护

对 IAP\_FLASHKEY 寄存器连续写入 0x8ACE0246 和 0x9BDF1357 可去除写保护,写入其他 值或中间插入其他操作将失效。

通过检查 IAP\_FLASHKEY.STATUS 是否为 0, 判断 Flash 是否处于保护状态。处于保护状态 时, 无法进行擦除和编程操作。

库函数提供 IAP\_FLASH\_Unlock 函数解除写保护, IAP\_FLASH\_Lock 函数使能写保护。

#### <span id="page-5-0"></span>**1. 4. 3 IWDT**写保护

对 IWDT LOCK 寄存器以字方式写入 0x1ACCE551 会解除写保护, 对该寄存器写入其他任何 值都会使能写保护。

IWDT\_LOCK 保护的寄存器为 IWDT\_LOAD, IWDT\_CON, IWDT\_INTCLR 库函数提供 IWDT\_RegUnLock 宏解除写保护, IWDT\_RegLock 宏使能写保护。

## <span id="page-5-1"></span>**1. 4. 4 WWDT**写保护

对 WWDT\_LOCK 寄存器以字方式写入 0x1ACCE551 会解除写保护,对该寄存器写入其他任 何值都会使能写保护。

WWDT\_LOCK 保护的寄存器为 WWDT\_LOAD, WWDT\_CON, WWDT\_INTCLR 库函数提供 WWDT\_RegUnLock 宏解除写保护, WWDT\_RegLock 宏使能写保护。

#### <span id="page-5-2"></span>**1. 4. 5 CRC** 写保护

对 CRC UL 寄存器以字方式写入 0x4352 4355 会解除写保护, 对该寄存器写入其他任何值都 会使能写保护。

CRC UL 保护的寄存器为 CRC CON, CRC TRIG, CRC ADDR, CRC SIZE, CRC DI, CRC\_DO, CRC\_STA。

库函数提供 CRC\_UNLOCK 宏解除写保护, CRC\_LOCK 宏使能写保护。

## <span id="page-5-3"></span>**1. 5** 位操作

Cortex-M0 本身不支持位带操作(bitband),本芯片为了方便用户操作,为用户扩展了位带功能。

#### <span id="page-5-4"></span>**1. 5. 1** 位带扩展原理

SRAM 位带扩展功能,对 SRAM 的每个 bit,都赋予了一个扩展地址,通过该扩展地址,可直 接访问其对应的 SRAM 数据位,从而极大的方便了对 SRAM 单元的位读写操作。对于 SRAM 的某 个 bit,记它所在字节地址为 A,位序号为 N(0≤N≤7), SRAM 位带扩展映射区的基地址为 0x2200 0000, 则该 bit 的位带扩展地址为:

#### **AliasAddress\_A\_N = 0x2200\_0000 + ( A – 0x2000\_0000) x 32 + N x 4**

外设寄存器位带扩展功能,对外设寄存器的每个 bit,都赋予了一个扩展地址,通过该扩展地址, 可直接访问其对应的寄存器位,从而极大的方便了对外设寄存器的位读写操作。对于外设寄存器的 某个 bit,记它所在字节地址为 A, 位序号为 N (0≤N≤7), 外设寄存器位带扩展映射区的基地址为 0x4200 0000, 则该 bit 的位带扩展地址为:

#### **AliasAddress\_A\_N = 0x4200\_0000 + ( A – 0x4000\_0000) x 32 + N x 4**

#### <span id="page-5-5"></span>**1. 5. 2** 位带使用方法

- 1. 直接对位带扩展地址进行读写操作:按照上面的方法计算得到所要操作 bit 的位带扩展地址, 然后直接对其地址进行读写操作。
- 2. 将外设寄存器或者变量使用 C 语言定义成位域, 如果位域变量为 1bit 宽度, 并且对 C 编译器 进行了如下设置,那么编译出来的代码将自动对其进行位带操作。如果用户没有按照下面的方 式对 C 编译器进行"--bitband"设置, 那么所有的位域写操作都将使用对原地址进行"读-修 改-写"的方式实现。

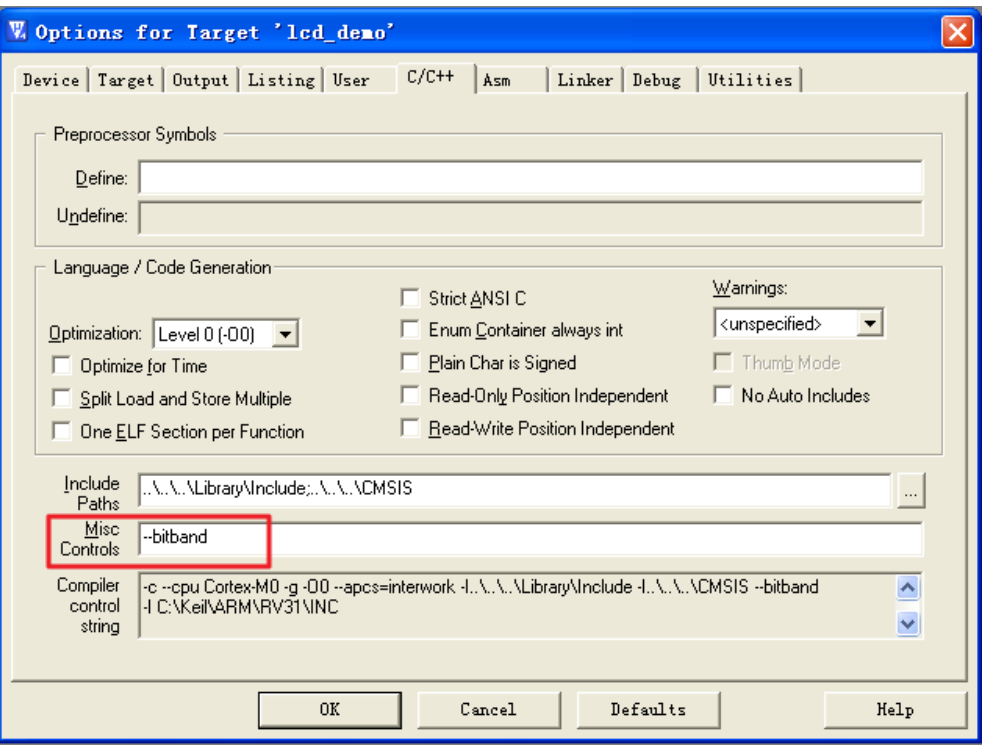

## <span id="page-6-0"></span>**1. 6** 写 **1** 清零寄存器

有很多中断标志寄存器都是用"写1清零"的方式来操作。对于"写1清零"的寄存器,不可 使用"读-修改-写"的方式来进行"写1清零",否则会引起标志位误清,进而产生漏中断的后果。

例如对 T16N0 的中断标志寄存器 MATOIF 进行"写 1 清零",应该按照如下操作:

T16N0->IF.Word =  $(uint32 t)0x01;$ 

禁止进行位操作, 如下操作均为错误的写法:

 $T16N0 \rightarrow$ IF.MAT0IF = 1;

#### T16N0->IF.Word |= (uint32\_t)0x01;

因为位操作最终都是按照"读-修改-写"的方式来操作的,这时如果 MAT1IF 也为 1,那么 MAT1IF 就会被误请,从而造成漏中断的后果。

#### <span id="page-6-1"></span>**1. 7** 标志位查询超时机制

在 MCU 程序开发中经常会对标志寄存器进行查询,如下面的例子:等待 xxIF 为 1 后再进行后 面的操作。

```
while(xxIF == 0);
健壮的系统要避免这种没有时间限制的等待,可以参考下面的例子改善。
for(i=0; i<n; i++)
{
 if(xx)F == 1) break;
}
if(i == n)
```
return error;

8P/8H 提供的标准库并不具体超时机制,用户需要根据实际系统需设计超时机制。以上程序中 的"n"也需要根据用户系统时钟和应用场景来确定。

## <span id="page-7-0"></span>**1. 8 MRSTN**注意事项

MRSTN 和 GND 之间需接 0.1uF 及以上的电容,以增强芯片复位可靠性。

#### <span id="page-7-1"></span>**1. 9 LVD**注意事项

选择 LVDO 低电平产生中断时(即 SCU\_LVDCON.IFS = 0x3), 如需同时使能 LVD 滤波, 则 应按照如下步骤配置:①使能 LVD 滤波;②使能 LVD;③等待 500us;④使能 LVD 中断。

## <span id="page-7-2"></span>**1. 10 IWDT** 模块

- 1. 通过配置字使能 IWDT 为硬件看门狗(硬件强制使能),可使 IWDT 脱离软件配置,系统则会 更可靠。
- 2. 当 IWDT 做为软件看门狗使用时,配置字 IWDTEN 配置成"由软件控制",并通过寄存器对 IWDT 进行初始化。
- 3. IWDT 如果通过配置字使能为硬件看门狗,则计数时钟固定为 LRC 时钟,上电默认的溢出周期 典型值约 0.5 秒,用户可通过程序修改 IWDT LOAD 寄存器来调整计数周期。IWDT 模块固定 为使能, IWDT 复位和中断也固定为使能, 软件无法关闭, 寄存器 IWDT CON 的 CLKS, RSTEN, IE, EN 位均无效。
- 4. 当 IWDT 作为硬件看门狗使用, 或作为软件看门狗使用并将时钟源配置为 LRC 时钟时, 两次 喂狗的时间间隔应小于 IWDT 的计数溢出时间。例如: 当 IWDT LOAD 值为 0x0000 4000 时, IWDT 的最小溢出时间约为 0.48s (LRC 频率最大为 34KHz), 则用户程序的喂狗间隔应小于 0.48s。另外,必须禁止 NVIC 寄存器的 IWDT 中断响应 IRQ。
- 5. 可靠的系统在休眠下也应该保持 IWDT 处于工作状态, 用户可以使用 WWDT 定时唤醒后对 IWDT 进行喂狗,并且依然要保证 IWDT 的喂狗周期小于溢出周期。在深度睡眠模式下,必须 将寄存器 SCU\_WAKEUPTIME 的 CLKFLT\_EN 设置为 0。

## <span id="page-7-3"></span>**1. 11 WWDT**模块

WWDT 禁止用户在窗口内喂狗, 建议用户在 WWDT 中断服务程序内喂狗。

#### <span id="page-7-4"></span>**1. 12** 串行总线操作

串行总线 I2C 发送数据时, 需等待 I2C\_STA 寄存器的 TBEF0~3 标志置 1, 即发送缓冲器全空 后才能发送停止位,否则会导致最后装载的数据不能正常发出。

SPI 总线发送数据时,需等待 SPI\_STA 寄存器的 IDLE 标志置 1,即发送缓冲器全空后才能关 闭发送使能。

UART 总线发送数据时, 需等待 UART\_IF 寄存器的 TIDIF 标志置 1, 即发送缓冲器全空后才

能关闭发送使能。

UART 的 RBIF 和 TBIF 两个标志位为只读,无法直接清除。其中 RBIF 在读取接收缓存后可自 动清除;TBIF 在发送缓冲中有数据时可自动清除。因此在使能 RBIE 中断时,在中断服务函数中读 取接收缓存 UART\_RBR 后可自动清除 RBIF。在使能 TBIE 中断时,在中断服务函数中向发送缓冲 器写入下一个想要发送的数据,可自动清除 TBIF; 若要停止发送数据, 则需在中断服务函数中关闭 TBIE 中断, 以避免芯片不停地进入发送缓冲空中断。

## <span id="page-8-0"></span>**1. 13 I2C**高速从机编程操作

I2C 支持 7 位从机地址匹配, 由 I2C 主机控制发送或接收数据。当主机向从机发送数据时, 从 机通常判断 RBIF 标志,如果接收缓冲器不空,即接收到主机数据,则读接收缓冲器的数据;当主 机读取从机数据时,从机可以判断 TIDLEIF 标志,如果发送空闲,则依次写入需要发送的数据。

当 I2C 做从机需要高速传输时, 用户需要注意以下几点:

- 1. 使能时钟线自动下拉功能。在通常情况下,从动器处于释放时钟线的状态,时钟线 SCL 完全由 主控器控制。但当从动器出现异常情况,短时间内无法继续进行数据传输时,从动器可以在时 钟线 SCL 为低电平时输出 0(不可以在高电平时输出 0, 否则会破坏数据传输过程), 强行使 SCL 保持低电平,使主控器进入通讯等待状态,直到从动器释放时钟线;
- 2. 为实现 I2C 时钟线的下拉等待请求功能,还需 I2C CON 寄存器中配置 SCKOD,将通讯端口 SCL 选择为开漏输出模式,通过上拉电阻提供高电平(复用的 IO 口也需要设置为开漏输出, 上拉模式),使从动器可对时钟线下拉控制,使主控器等待;
- 3. 为避免从机自动下拉时间太长,超出主机的最大等待时间,程序需尽快将数据写入 I2C\_TBW 寄存器;
- 4. 为了使代码的效率更高,可以使用直接操作寄存器的方法来控制 I2C 的传输。

## <span id="page-8-1"></span>**1. 14 SPI**主机编程注意项

当 SPI 做主机时, 在 SPI 的 "DFS<1:0> = 10, 上升沿接收(先), 下降沿发送(后)"模式下, 必须先将 SPI\_CON 寄存器中除 REN 和 EN 的其他配置设置好后,再使能 REN 和 EN (即需要两 条代码完成), 否则 SPI 通讯异常, 甚至会多出 8 个时钟周期。

## <span id="page-8-2"></span>**1. 15 IAP**操作程序

ES8H018x/ES8H0163 芯片内置 IAP 自编程固化模块,由硬件电路实现。 IAP 操作既可以放 在 SRAM 执行, 也可以调用自编程固化模块, 推荐用户调用自编程固化模块, 以减少 SRAM 中的 IAP 操作代码量。

## <span id="page-8-3"></span>**1. 16 PWM**输出

- 1. 若要实现多路 PWM 的同步输出,可以通过 SCU TIMEREN 和 SCU TIMERDIS 控制寄存器, 选择同时启动或关停多个 T16N/T32N 定时器来实现。
- 2. T16N 支持 PWM 模式 MAT/PREMAT/TOP 缓冲更新方式选择, 有"即时更新"和"当前 PWM 周期结束后才更新"两种方式,库函数 T16Nx PWMOutConfig 默认选择后者。
- 3. T16N 通过配置两个 MAT 值和 TOP 值, 可输出中心对齐的 PWM, 例如: MAT0 = 800, MAT1 = 1200, TOP = 2000, MAT0 匹配后的端口选择置 1, MAT1 匹配后的端口选择清 0, 输出正 极性,则可输出占空比 20%的中心对齐 PWM,通过调节 MAT0 和 MAT1 值改变占空比。但用 此方法输出占空比 100%或 0%的 PWM 时,会在周期起始处产生毛刺,需选择合适的 MAT 匹 配电平,方可输出干净的信号,例如: MAT0 和 MAT1 匹配后的端口皆选择置 1, 则输出占空 比 100%的 PWM。

## <span id="page-9-0"></span>**1. 17 GPIO**端口输出电平位操作

GPIO 端口位操作寄存器 GPIO\_PADATABSR,GPIO\_PADATABCR,GPIO\_PADATABRR, GPIO\_PADIRBSR , GPIO\_PADIRBCR , GPIO\_PADIRBRR , GPIO\_PBDATABSR , GPIO\_PBDATABCR , GPIO\_PBDATABRR , GPIO\_PBDIRBSR , GPIO\_PBDIRBCR , GPIO\_PBDIRBRR 不能进行与或操作, 只能按 word 写入。

GPIO 端口输出电平操作时建议用上述寄存器而不是端口寄存器(GPIO\_PADATA 和 GPIO\_PBDATA), 以避免读-修改-写情况的发生。

## <span id="page-9-1"></span>**1. 18** 未使用和未封装的**GPIO**端口处理

系统中未使用和未封装出来的 GPIO 端口建议设置为输出固定电平并悬空,若设置为输入则不 可悬空,须加上拉或下拉电阻接到电源或地。

## <span id="page-9-2"></span>**1. 19 GPIO**端口用作输出功能时的注意事项

PA14/PA15 和 PA17/PA18 除了 GPIO 功能外,还分别复用为两组外部晶振端口,在芯片上电 过程中,当 VDD 低于 1.5V 时有概率输出高脉冲,幅值小于 1.3V,其中 PA15 和 PA18 作为晶振输 出口,端口的高脉冲驱动能力较强,PA14 和 PA17 端口的高脉冲驱动能力较弱,通过外部 10K 欧 姆的下拉电阻可拉低。

PA10 复用为 ADC 外部参考电压 AVREFP 端口, 在芯片上电过程中, 当 VDD 低于 1.5V 时有 概率输出驱动能力较弱的高脉冲,通过外部 10K 欧姆的下拉电阻可拉低。

PA19 在上电初始默认为内部弱上拉(电阻约 55K 欧姆)自动使能,端口电平跟随 VDD 上升, 直到加载完毕配置字后, 内部弱上拉自动关闭, 该高电平脉冲幅值大于 2V。

在使用上述 GPIO 端口输出驱动 LED, 三极管,继电器等外围元器件时,需注意元器件的导通 电压参数或采取防护措施,避免在 VDD 上电过程中,误触发外围元器件工作。同时当使用其他 GPIO 端口输出驱动这些外围元器件时,也建议在元器件的输入端添加适当的下拉电阻(例如 10K 欧姆), 避免在芯片开始工作前,元器件输入端因无有效驱动信号而出现误触发。

## <span id="page-9-3"></span>**1. 20 ADC**模块应用注意事项

- 1. ADC 正常工作时, 必须开启 IREF\_EN, 否则会导致 ADC 工作异常。
- 2. 当选择内部参考电压 VREF 2.048V 作为 ADC 正向参考电压时, 需先设置 ADC VREFCON 寄 存器的VREF\_EN位使能内部参考,并设置IREF\_EN和ADC\_CON0寄存器的EN位使能ADC, 然后等待 300us 以后,再设置 CHOP EN 位使能参考电压斩波器,否则内部参考电压可能不 稳定,然后延时 1ms 以上,ADC 工作建立完成(否则有可能导致 ADC 转换异常),再启动 ADC 转换(TRIG=1),可得到正确的转换结果。
- 3. 因每次 IREF\_EN, VREF\_EN, CHOP\_EN, A/D 转换使能位 EN 重新使能后,均需要执行上 述 ADC 工作建立过程,所以应用中,在芯片正常运行时不建议关闭上述 4 个使能控制信号, 保持为 1, 只在进入深睡眠模式前, 关闭 ADC。
- 4. 为了保证 ADC 转换结果的稳定可靠、避免噪声干扰,建议在模拟输入通道接外部电容(100nF 或 10nF) 进行滤波。

## <span id="page-10-0"></span>**1. 21** 系统时钟配置注意事项

- 1. CLKFLT 为系统时钟滤波器。当系统时钟为 PLL 输出 48MHz 或 HRC 48MHz 时, 需旁路 CLKFLT,否则可能会造成系统时钟有时失效;当系统时钟为其它时钟源时,则不建议旁路 CLKFLT,可进一步提升系统工作稳定性。
- 2. SCU SCLKEN0.PLL MUX 寄存器, 置 1 后, 软件复位无法还原为 0, 需要硬件复位。
- 3. PLL 输入时钟源选择 HRC 时, HRC 频率只能选择 16MHz, 选择其他频率无效。
- 4. 使用外部晶振时,需软件设置 XTAL 对应的 GPIO 为模拟口, 即数字输入输出均关闭, 并推荐 提前将唤醒时间控制位 WAKEUPTIME<11:0>设置为 OxFFF, 以增强振荡器工作稳定标志位 XTAL RDY 的可靠性, 然后再使能外部晶振。

## <span id="page-10-1"></span>**1. 22** 低功耗系统程序设计注意事项与推荐结构

在进行低功耗系统程序设计时需要注意以下几点:

- 1. 芯片调试完毕,生产正式产品时, GFG SWD 配置字需禁止。GFG SWD 配置字禁止后, SWD 的二个端口状态由用户程序决定。如果用户将 SWD 端口设为输出口,要注意 SWD 端口外围 电路是否会有漏电;如果用户将 SWD 端口设为输入口,要注意 SWD 端口不能悬空。
- 2. 建议悬空的 GPIO 固定输出低电平,有上下拉的 GPIO 输出相应固定电平。输入功能的 IO 不 可悬空。
- 3. 系统唤醒时间控制寄存器 SCU\_WAKEUPTIME.WAKEUPTIME 的值必须大于等于 0x3FF。
- 4. 可靠的系统不应该在系统运行的过程中关闭看门狗,休眠时也不例外。建议休眠时将 WWDT 做为定时唤醒源, WWDT 唤醒后对 IWDT 清狗, 再让芯片进入深睡眠状态, 这样的处理方式 对系统平均功耗的增加可忽略不计。

#### <span id="page-10-2"></span>**1. 22. 1** 单电池供电系统低功耗设计

仅仅由电池供电的系统通常为休眠状态,并具备若干中断作为唤醒源,当中断产生并进入对应中断 服务程序执行任务;中断服务程序执行完毕后,继续进入休眠状态。

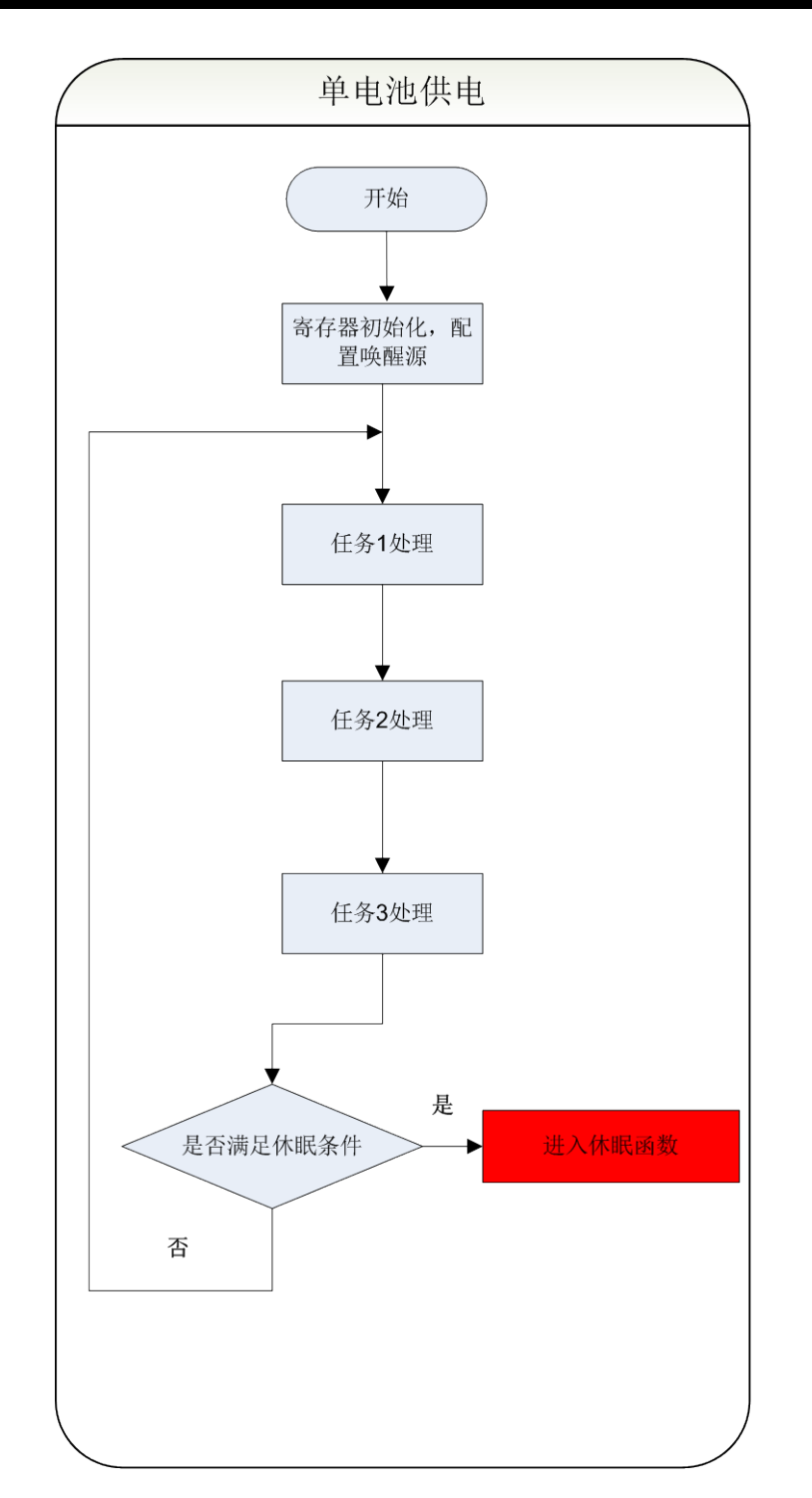

#### <span id="page-11-0"></span>**1. 22. 2** 电池和市电同时供电系统低功耗设计

- 1. 为使市电全速运行处理和电池休眠处理尽量减少相互影响,分别为市电全速运行处理和电池休 眠处理各自独立设计初始化和循环体,并且用系统复位(NVIC\_SystemReset();)来切换这两种 工作状态。
- 2. 为使市电全速运行处理和电池休眠处理尽量减少相互影响,休眠状态下的中断服务采用查询方 式进行。休眠函数初始化需要关闭总中断( disable irq();), 禁止在休眠函数中响应任何中断 服务程序,并使能相应唤醒源 IRQ(NVIC\_EnableIRQ(XXX\_IRQn);) 。

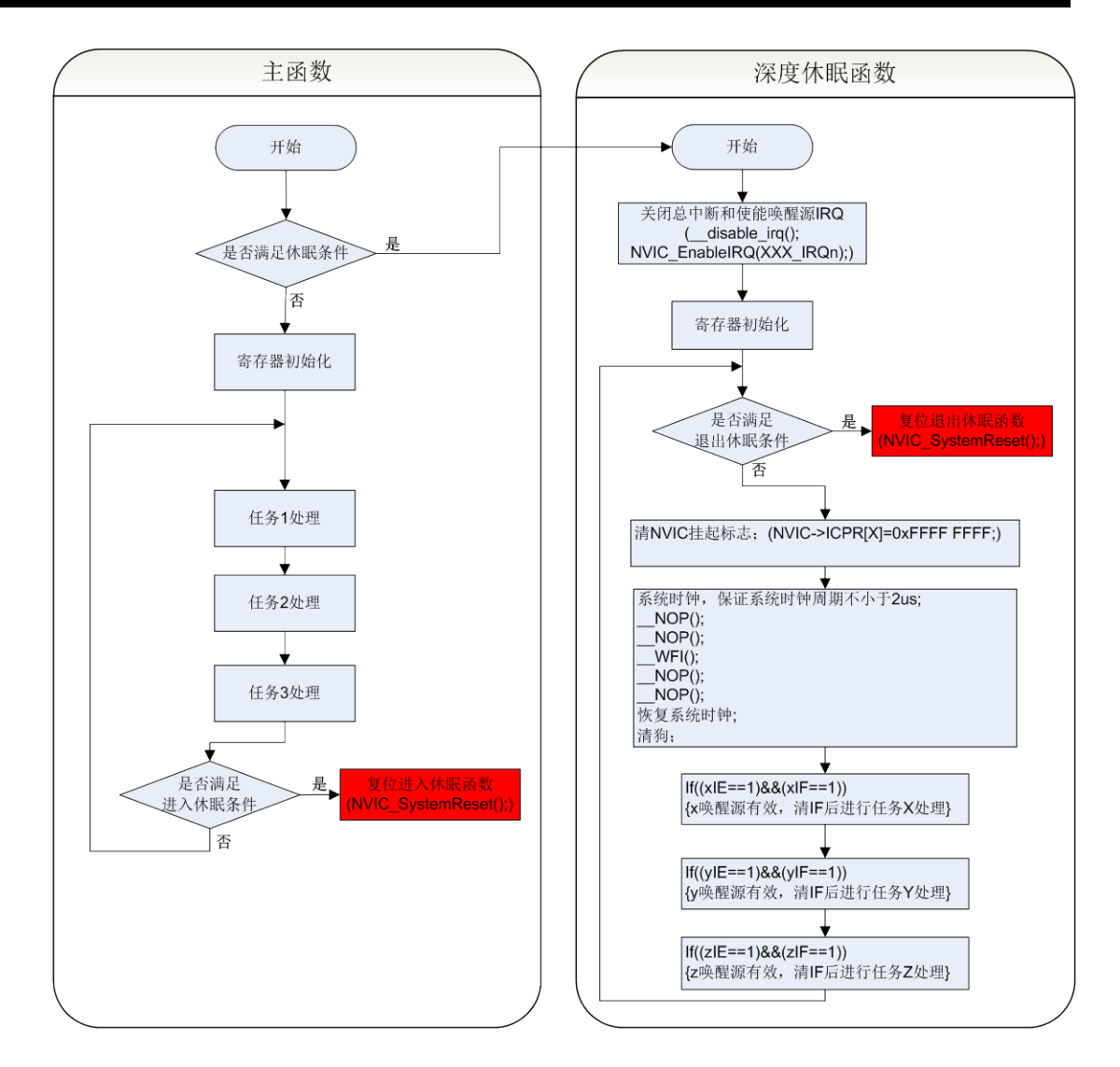

## <span id="page-12-0"></span>**1. 23 IAP**防误擦

在 EMC 干扰较强的系统, 为防止 PC 跑飞到 IAP 自编程固化模块并执行, 可以禁止 IAP 模块 时钟。这样即使 PC 跑飞到 IAP 自编程固化模块并执行,也不会对 Flash 的内容产生任何影响。可 以通过 SCU\_PCLKEN0 的 IAP\_EN 位来使能和禁止 IAP 模块的时钟。需要注意的是 IAP\_EN 的写 操作受到 SCU\_PROT 的保护。

## 第**2**章 外设初始化步骤

#### <span id="page-13-1"></span><span id="page-13-0"></span>**2. 1 GPIO**

(1) 选择端口信号类型为数字或模拟;

- (2) 设置端口复用功能;
- (3) 选择端口方向为输入或输出;
- (4) 选择是否使能端口弱上拉或弱下拉;
- (5) 选择端口为开漏输出或推挽输出;
- (6) 选择端口驱动电流强弱;
- (7) 选择端口电平类型为 CMOS 或 TTL;
- (8) 选择是否使能端口 20ns 滤波功能;

(9) 如需使用 PINT 或 KINT 中断, 选择 PINT 或 KINT 输入通道, 配置触发中断的信号类型, 并配 置 NVIC 中断通道、中断优先级,使能所需的 PINT 或 KINT 中断;

(10) 若使能 PINT 或 KINT 中断,且相应标志位置 1,则产生中断,需软件清除标志位。

#### <span id="page-13-2"></span>**2. 2 Timer**

#### 输入捕捉模式:

- (1) 初始化系统时钟,使能需要使用的外设时钟;
- (2) 配置对应的 GPIO 为输入捕捉功能,并配置端口为输入方向;
- (3) 初始化 Timer 基本配置,使用捕捉模式;
- (4) 选择 CNT 匹配 MAT 后的工作模式;
- (5) 设置预分频比例,初始化捕捉配置;
- (6) 配置 NVIC 中断通道、优先级并使能,使能捕捉中断;
- (7) 启动 Timer;
- (8) 中断响应后,软件清除标志位,保存 MAT 值。

#### 定时**/**计数模式:

- (1) 初始化系统时钟,使能需要使用的外设时钟,并配置端口为输入方向;
- (2) 配置对应的 GPIO 为定时/计数功能;
- (3) 初始化 Timer 基本配置, 使用定时/计数模式, 时钟源选内部时钟时, 为定时模式; 时钟源选外 部时钟时,为计数模式;
- (4) 设置预分频比例、计数值、匹配值等;
- (5) 选择 CNT 匹配 MAT 后的工作模式;
- (6) 配置 NVIC 中断通道、优先级并使能,选择是否使能匹配中断;
- (7) 启动 Timer;
- (8) 若使能匹配中断,且相应标志位置 1,则产生中断,需软件清除标志位。

#### 输出调制模式:

- (1) 初始化系统时钟,使能需要使用的外设时钟,并配置端口为输出方向;
- (2) 配置对应的 GPIO 为输出调制输出功能;
- (3) 初始化 Timer 基本配置,使用调制模式;
- (4) 选择 MATx 匹配后的输出端口工作模式;

- (5) 初始化 PWM 输出配置;
- (6) 根据需要输出的 PWM 周期、占空比,设置预分频比例、计数值、匹配值、峰值等;
- (7) 配置 NVIC 中断通道、优先级并使能;
- (8) 选择 CNT 匹配 MAT 后的工作模式;
- (9) 选择是否使能匹配中断;
- (10) 启动 Timer;
- (11) 若使能匹配中断,且相应标志位置 1,则产生中断,需软件清除标志位。

## <span id="page-14-0"></span>**2. 3 ADC**

(1) 配置 ADC 采样管脚为模拟复用功能;

(2) 初始化 ADC 外设寄存器;

(3) 如果使用了内部参考电压 VREF 2.048V 作为 ADC 正向参考电压时,需要等待至少 300us 以 后设置 CHOP\_EN@ADC\_VREFCON 位使能;

- (4) 设置 ADC 中断使能,以及对应的 NVIC 中断向量优先级并使能;
- (5) 选择 ADC 采样通道;
- (6) 启动 ADC 开始转换。

## <span id="page-14-1"></span>**2. 4 UART**

(1) 配置 UART TX 和 RX 管脚为对应的数字外设复用功能,并配置正确的端口输入/输出方向;

- (2) 初始化 UART 外设寄存器;
- (3) 配置 UART 接收缓冲器满中断模式和发送缓冲器空中断模式;
- (4) 打开接收中断(RBIE@UART\_IE),并设置 UART 对应的 NVIC 中断向量优先级并使能;
- (5) 配置发送使能(TXEN@UART CON)和接收使能(RXEN@UART CON)
- (6) 发送中断(TBIE@UART\_IE)须在发送数据时再打开,打开后会立即触发发送缓冲器空中断 (TBIF@UART\_IF)。向 UART\_TBW 写完最后一个要发送的数据后须关闭发送中断 (TBIE@UART\_IE)。

## <span id="page-14-2"></span>**2. 5 SPI**

#### 主机模式:

(1) 配置 NSS/SCK/MISO/MOSI 管脚为对应的数字外设复用功能,并配置正确的端口输入/输出方 向;

(2) 初始化 SPI 外设寄存器, 选择主机模式, 使能 SPI 接收, 选择接收缓冲器满和发送缓冲器空中 断模式;

(3) 配置 NVIC 中断通道、中断优先级,并使能;

- (4) 使能 SPI;
- (5) 清空接收/发送缓冲器;

(6) 接收数据:使能接收缓冲器满中断,拉低片选,空闲状态时向发送缓冲写入同步数据,接收缓 冲同时接收到数据,响应接收缓冲器满中断后读取接收缓冲里的数据,直到接收到最后一个数据后, 关闭接收缓冲器满中断, 拉高片选;

(7) 发送数据:使能发送缓冲器空中断,拉低片选,响应发送缓冲器空中断后向发送缓冲写入数据, 直到写完最后一个数据后,关闭发送缓冲器空中断,需等到发送空闲状态,拉高片选。

#### 从机模式:

(1) 配置 NSS/SCK/MISO/MOSI 管脚为对应的数字外设复用功能,并配置正确的端口输入/输出方 向;

(2) 初始化 SPI 外设寄存器,选择从机模式,选择接收缓冲器满和发送缓冲器空中断模式;

(3) 配置 NVIC 中断通道、中断优先级并使能,使能发送缓冲器空中断和接收缓冲器满中断;

(4) 使能 SPI 接收,使能 SPI;

(5) 等待主机写读,主机写数据,从机响应接收缓冲器满中断,读取接收缓冲里的数据;主机读数 据,从机响应发送缓冲器空中断,往发送缓冲写数据。

## <span id="page-15-0"></span>**2. 6 I2C**

#### 主机模式:

(1) 配置 SCL/SDA 管脚为对应的数字外设复用功能,并配置正确的端口输入/输出方向;

(2) 初始化 I2C 外设寄存器,选择主机模式,选择接收缓冲器满和发送缓冲器空中断模式,选择接 收模式(何时发送 ACK 或 NACK), 使能起始位中断和接收缓冲满中断, 配置 NVIC 中断通道、中 断优先级并使能, 使能 I2C:

(3) 接收数据:设置从机地址,读写方向,触发起始位,响应起始位中断后,判断是否为读状态, 是则触发数据接收,响应接收缓冲器满中断,读取接收缓冲里的数据,直到接收到最后一个数据后, 发送 NACK, 触发停止位;

(4) 发送数据:配置从机地址,读写方向,触发起始位,响应起始位中断后,判断是否为写状态, 是则向发送缓冲写入首个数据,并使能发送空闲中断,响应发送空闲中断后,继续向发送缓冲写数 据,直到写入最后一个数据或 NACK 标志位置起后,触发停止位。

#### 从机模式:

(1) 配置 SCL/SDA 管脚为对应的数字外设复用功能,并配置正确的端口输入/输出方向;

(2) 初始化 I2C 外设寄存器,选择从机模式,选择接收缓冲器满和发送缓冲器空中断模式,使能时 钟线自动下拉等待请求,设置从机地址,使能起始位中断和停止位中断,配置 NVIC 中断通道、中 断优先级并使能, 使能 I2C;

(3) 接收到起始位并且地址匹配后,响应起始位中断,判断写读方向,方向为读则使能发送空闲中 断,响应中断后往发送缓冲写数据,方向为写则使能接收缓冲器满中断,响应中断后读取接收缓冲 里的数据;

(4) 接收到停止位后,响应停止位中断,关闭发送空闲中断和接收缓冲器满中断。